## **CD Covers Gallery**

Use PowerPoint to make a gallery of your work Each slide should show a CD cover and a short

section of text describing what you did

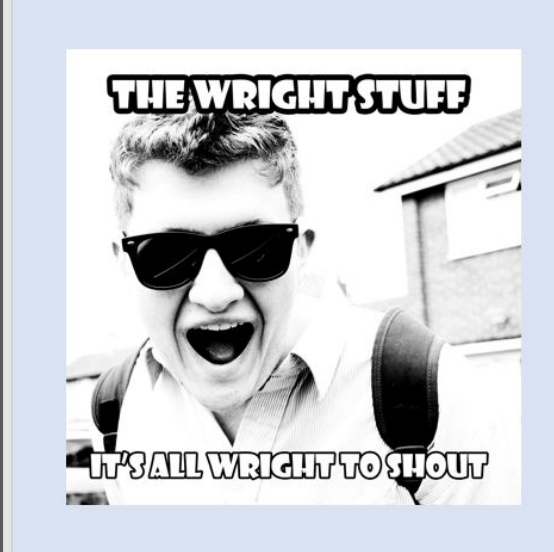

This uses black and white with an exposure and brightness/contrast layer added to make the image more extreme

Text added using a black stroke to make it stand out. Font is Showcard Gothic which is really bold

## **CD Covers Gallery**

You need to **export** a version of your images as a **JPG file** - NOT Photoshop format

**File** > **Export** > Export as > set the **drop down**  to **JPG**

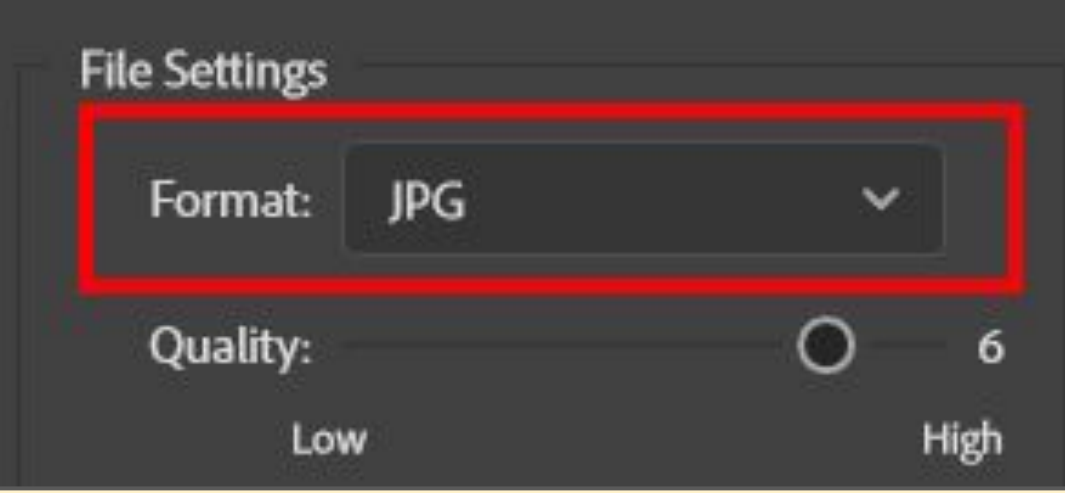

## Click **Export** - save it in a sensible place